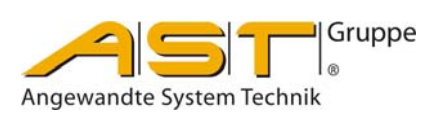

# **Dosiersteuerung A810**

**Original** Bedienungsanleitung

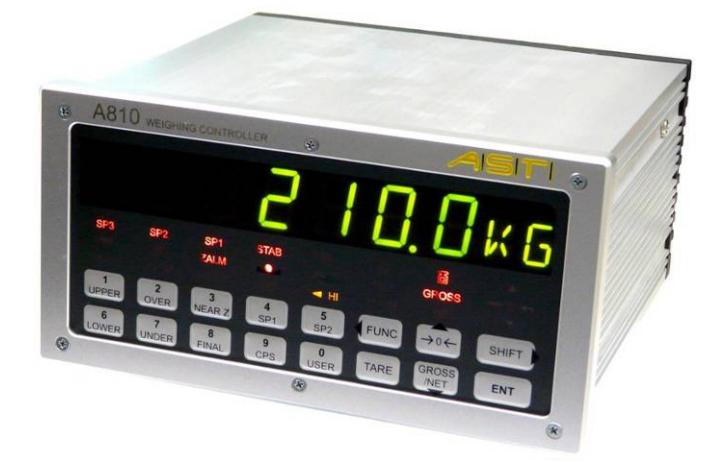

A.S.T. - Angewandte System Technik GmbH, Mess- und Regeltechnik Marschnerstraße 26 01307 Dresden Telefon (03 51) 44 55 30 Telefax (03 51) 44 55 555 www.ast.de astmr@ast.de

Die Bedienungsanleitung für die Dosiersteuerung A810 soll über die grundlegenden Bedienhandlungen informieren.

Dabei wird auschließlich auf die Arbeit mit der Tastatur verwiesen.

Wird die A810 in eine Anlage eingebunden, so wird man ohnhin nicht umhin kommen, das Handbuch und/oder die Software zu nutzen. Beide sind Bestandteil des Lieferumfanges für die Dosiersteuerung A810 und können auch aus www.ast.de geladen werden.

# **SICHERHEITSHINWEIS**

Die in diesem Gerät verwendeten Schaltkreise sind gegen elektrostatische und Hochfrequenzstörungen geschützt.

Für den Geräteschutz ist es notwendig, eine direkte Masseverbindung von der Geräterückseite zu legen, die nicht über den Schutzleiter der Spannungsversorgung läuft.

Verwenden Sie für den Transport nur die originale Verpackung (elekt. nichtleitendes Material). Wenn Sie das Gerät aus seiner Verpackung nehmen dann prüfen Sie es bitte umgehend auf eventuelle Beschädigungen.

Das A 810 ist an einem sicheren Standort ohne brennbare Gase aufzustellen. Die Betriebstemperatur beträgt -10°C bis +40°C, die Lagertemperatur -20°C bis +85°C.

Bitte überprüfen Sie die Spannungsversorgung vor Inbetriebnahme des Gerätes. Das A810 arbeitet innerhalb des Toleranzbereiches von -15 bis +10% der Versorgungsspannung..

# Inhaltsverzeichnis

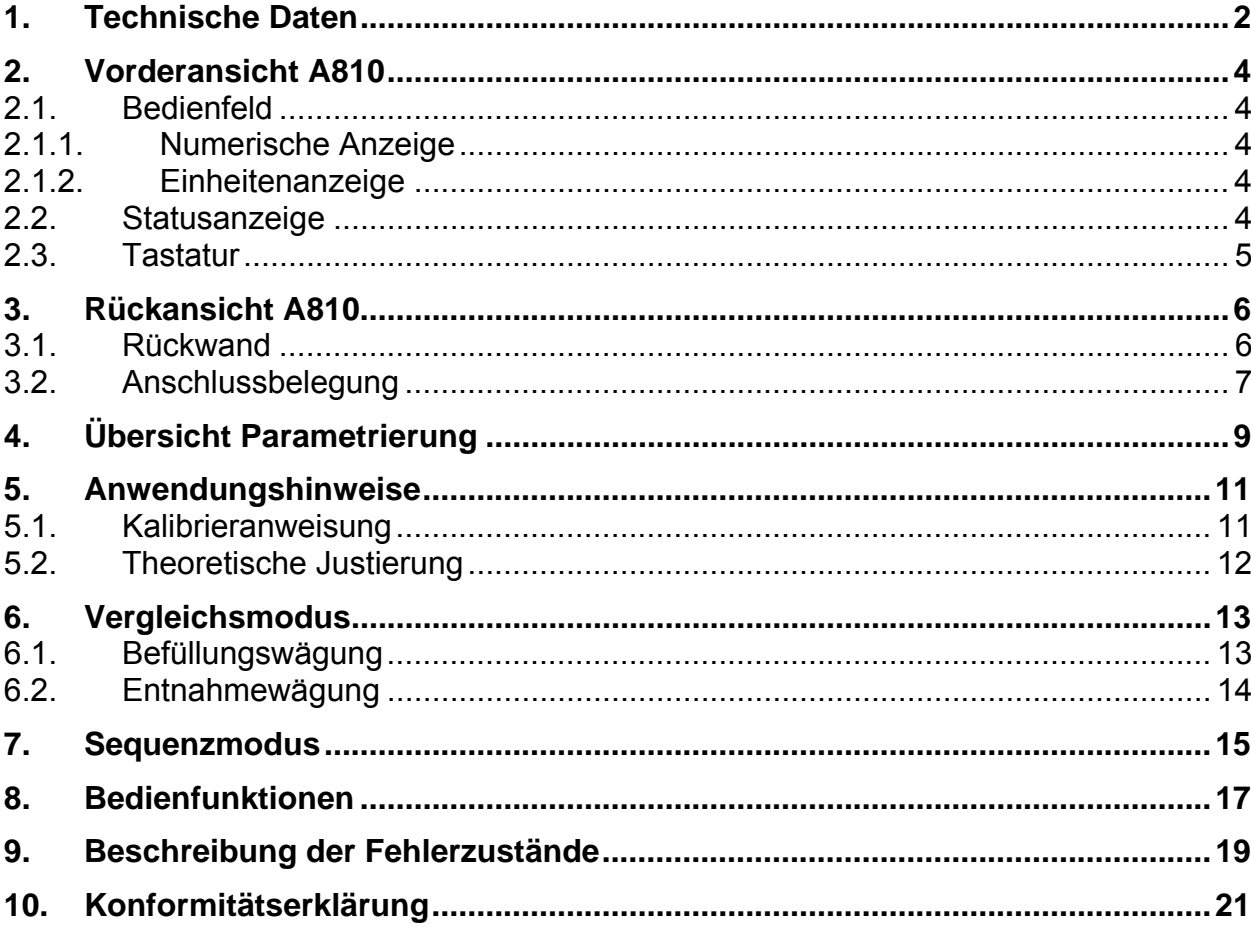

# *Dosiersteuerung A 810*

#### **Besondere Merkmale**

- **Dosiersteuerung mit 10 Sollwertgruppen**
- **Automatische Nachlaufkorrektur**
- **Messrate 400/sec.**
- **Hohe Genauigkeit 24bit**
- **16 Steuereingänge und 16 Steuerausgänge**
- **Zwei Analogausgänge: 4/20mA 0/10V**
- **Schnittstellen incl.: RS232, RS485, TTY**
- **Schnittstellen opt.: PROFIBUS oder USB 2.0**

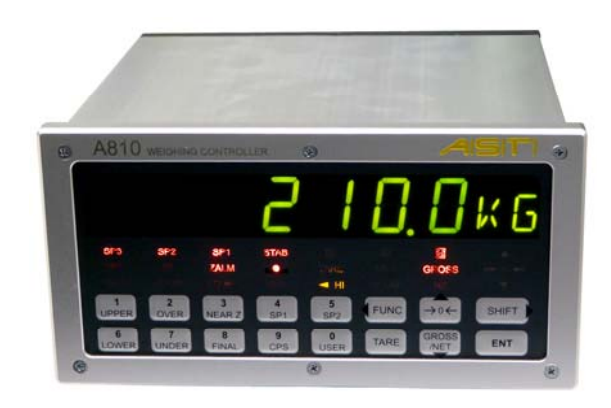

#### **Anschlüsse / Maße**

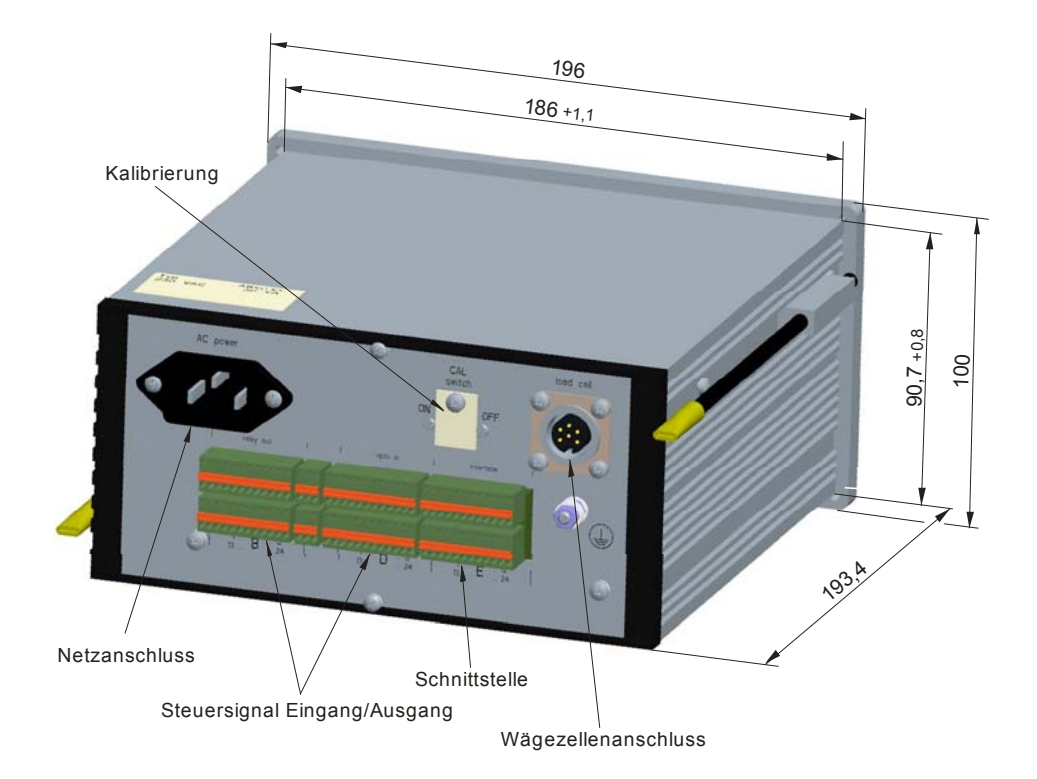

#### **Technische Daten Allgemeines:**  Stromversorgung 115 / 230 V AC, -15% bis +10 %, 48 bis62 Hz, 15VA Wägezellenspeisespannung  $+2,5$  V, symmetrisch Eingangssignalbereich (Messspannung) 0,5mV/V ... 5mV/V Eingangsempfindlichkeit 0,5 µV / d Wägezellenimpedanzbereich 57Ω ... 2000Ω Max. Anzahl der Teilungswerte 100 000 Betriebstemperaturbereich -10 bis +40°C Wägezellenanschluss 6-Leiter- oder 4-Leiter-System Lagertemperaturbereich -20°C bis +85°C Feuchtigkeit < 85 % RH (nicht kondensierend) Abmessungen (W x H x D) 196 x 100 x 193,4mm Schalttafelausschnitt (W x H) 186 +1,1/-0 x 90,7 +0,8/-0mm Masse 1.7 kg **Analoge Parameter:**  Messprinzip Ratiometrische Messung Wandlungsauflösung 24 Bit intern Wandlungsrate 40ms (25Hz) … 2,5ms (400Hz) wählbar Linearitätsfehler  $\pm 0.0015\%$  FS Rauschen < 0,1 µVp-p RTI Nullpunktstabilität  $\pm 0,005 \mu V$ °C **Display:**  Displaytyp LED, grün, 20,7 mm, 7 Stellen Ziffern, 2 Stellen alphanumerische Anzeige Wiegewert 6 Stellen, Plus- / Minuswert Dezimalpunkt Konfigurierbar Zustandsbild LED beleuchtetes Zustandsbild **Konfiguration:**  Betriebsart Tastatursteuerung / über RS232 (Standard) / USB2.0 (Option) Datenspeicher Flash - ROM **Steuersignale:**  Steuersignale Eingang 14 festgelegt, 2 frei, potentialgetrennt,  $U_s$  24V,  $I_{s, max}$  100mA Steuersignale Ausgang 16 festgelegt, potentialgetrennt, U<sub>s max</sub> 42V dc, I<sub>s max</sub> 1A **Interface:** Standard 2 x RS232C (asynchron, für PC und/oder Drucker) 1 x RS485 / RS422 (asynchron, für Messbus) 1 x TTY (asynchron, für Fernanzeige) 2 x D/A Wandler (12bit, je 1 x 4/20mA,  $R_{max}$  300Ω und 1 x 0/10V,  $R_{min}$  10kΩ **Gerätevarianten Zubehör** (im Lieferumfang enthalten) Typschlüssel Bezeichnung **XKM 280** Befestigungsset für Schalttafeleinbau A810 **XKC 041** Kupplungsstecker für Wägezellenanschluss 5 x Steckverbinder (FK-MC0,5/12-ST-2,5) **XKC 280** Schnittstellenkabel 9 pin SUB-D - 1,5m lang für PC-Anschluss Netzkabel 1,5 m Schraubendreher CD-ROM ( Handbuch, Parametriersoftware XKS810) Verpackung A810 Typschlüssel Bezeichnung **A810.02 A810.03**  Basisgerät A810 zzgl. USB 2.0 Basisgerät A810 **A810.04** Basisgerät A810 zzgl. PROFIBUS DP

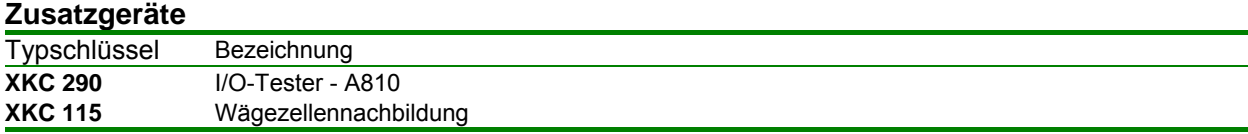

#### **2. Vorderansicht A810**

#### **2.1. Bedienfeld**

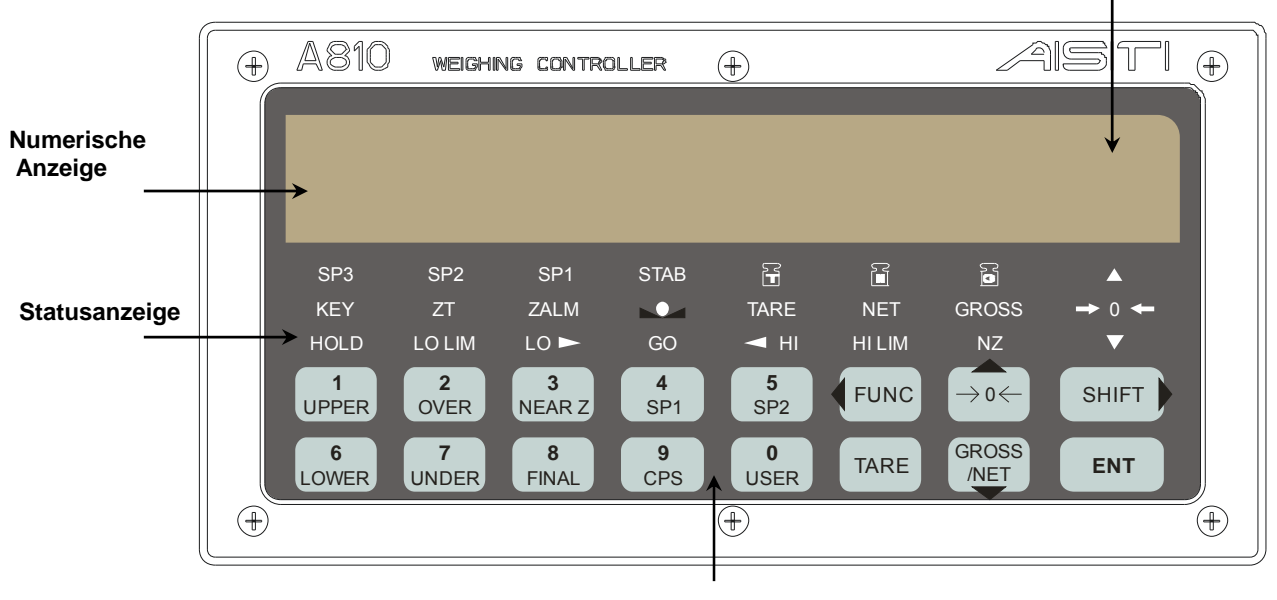

#### **Tastenfeld**

Das Bedienfeld umfasst eine 7-stellige numerische Anzeige, eine 2-stellige alphanumerische Anzeige, eine Mehrstatusanzeige und eine Folientastatur mit 16 Tasten.

Die kalibrierrelevanten Wägeparameter werden in einem gesonderten Fenster angezeigt.

#### **2.1.1. Numerische Anzeige**

Die große 7-stellige Anzeige gestattet die Darstellung eines 6-stelligen Wägewertes sowie eines zusätzlichen Plus- bzw. Minuszeichens. Diese Anzeige dient der Darstellung von Wägewerten wie Brutto, Netto, Tara, Summenwerten und des Setups ebenso wie für Fehlermeldungen.

#### **2.1.2. Einheitenanzeige**

Die kleine 2-stellige Anzeige dient der Darstellung von Einheiten im Wägemodus und von alphanumerischen Angaben im Einstellmodus.

#### **2.2. Statusanzeige**

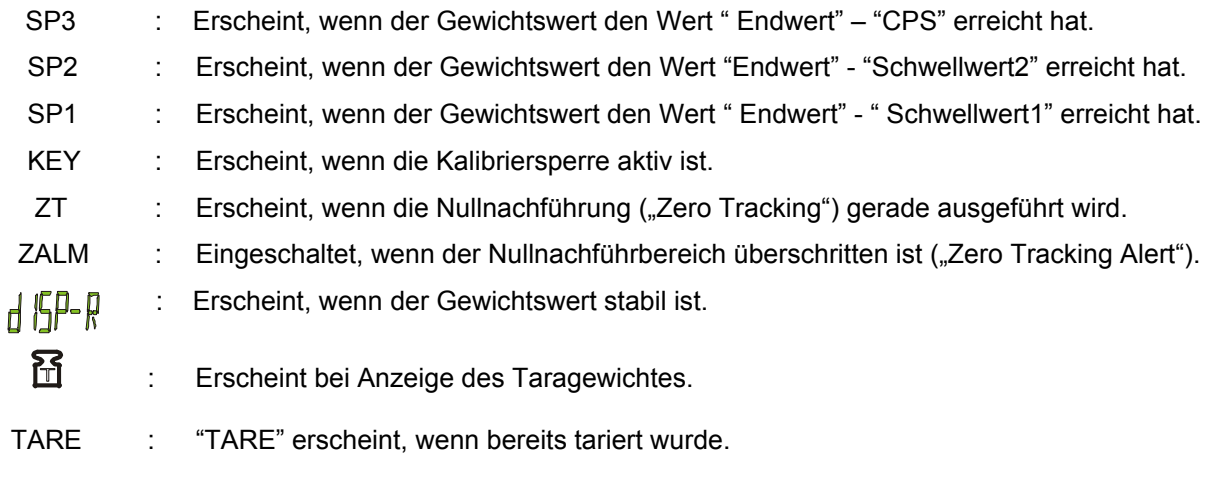

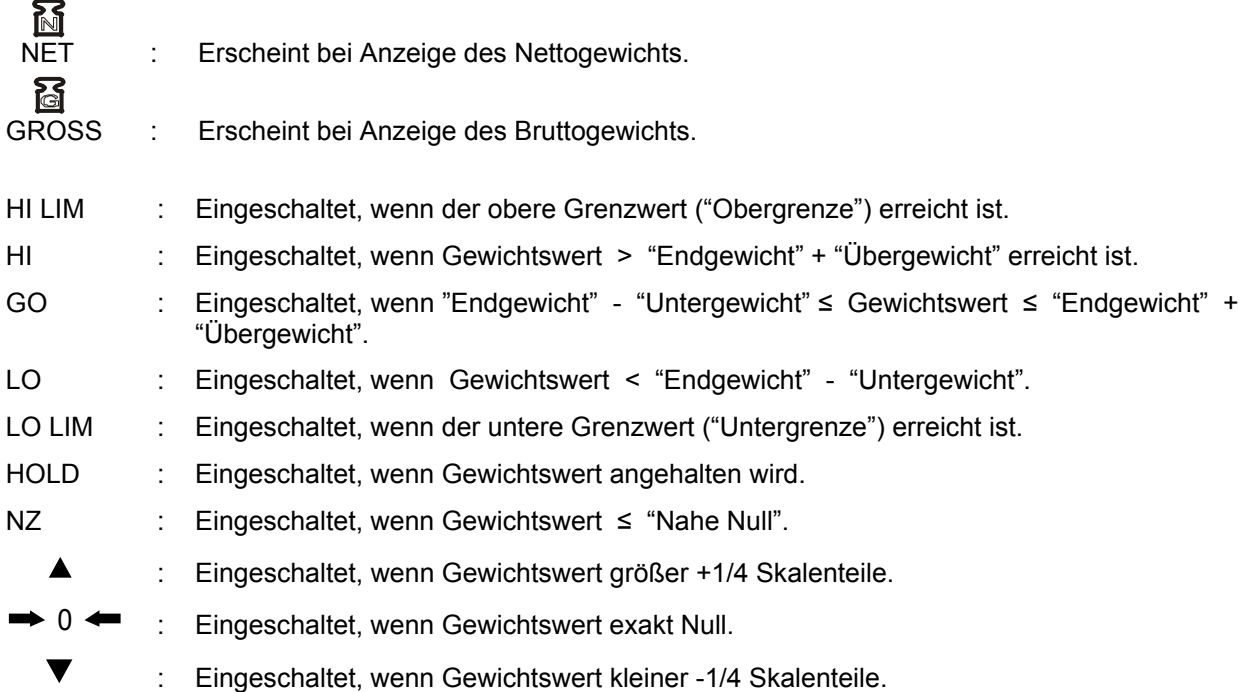

### **2.3. Tastatur**

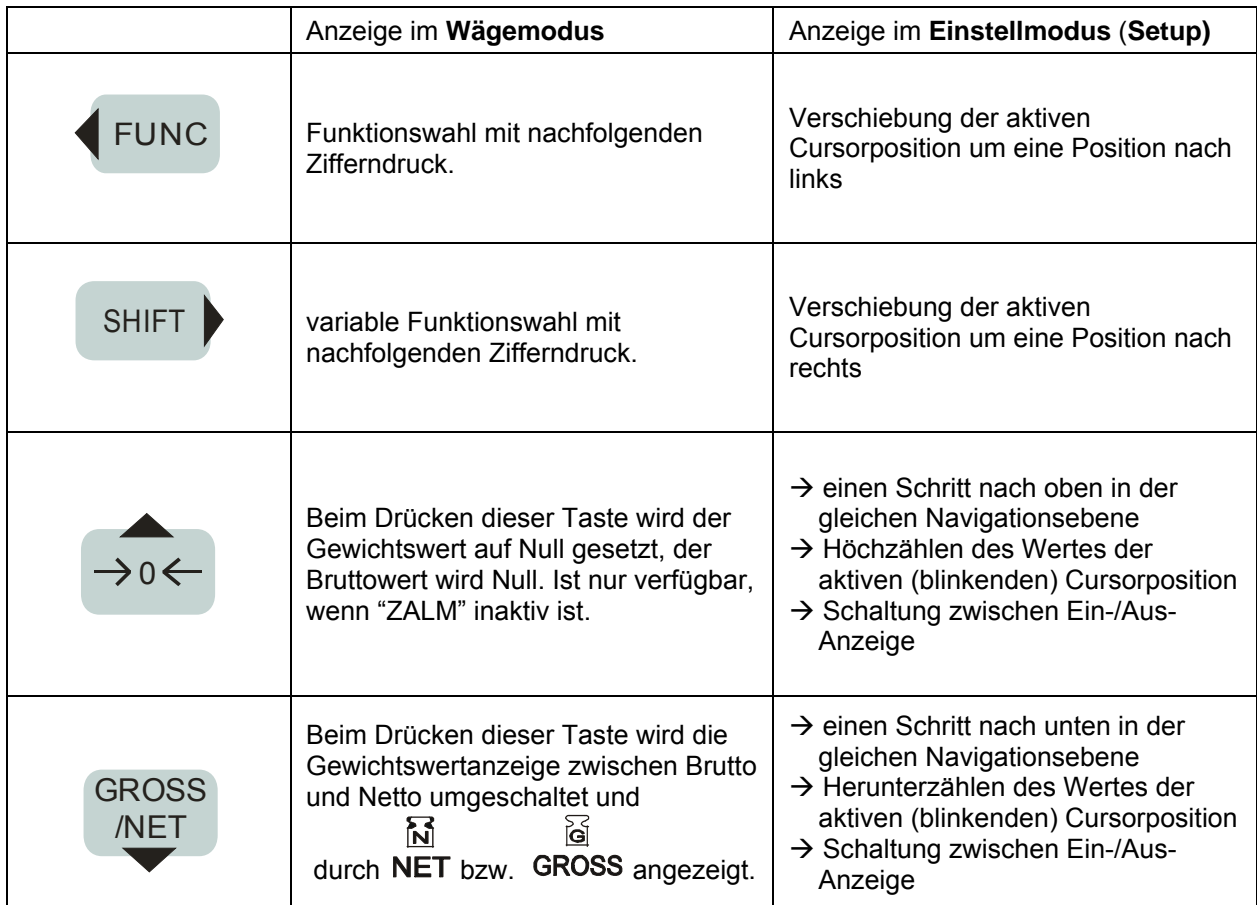

### **Betriebsanleitung für Dosiersteuerung A810**

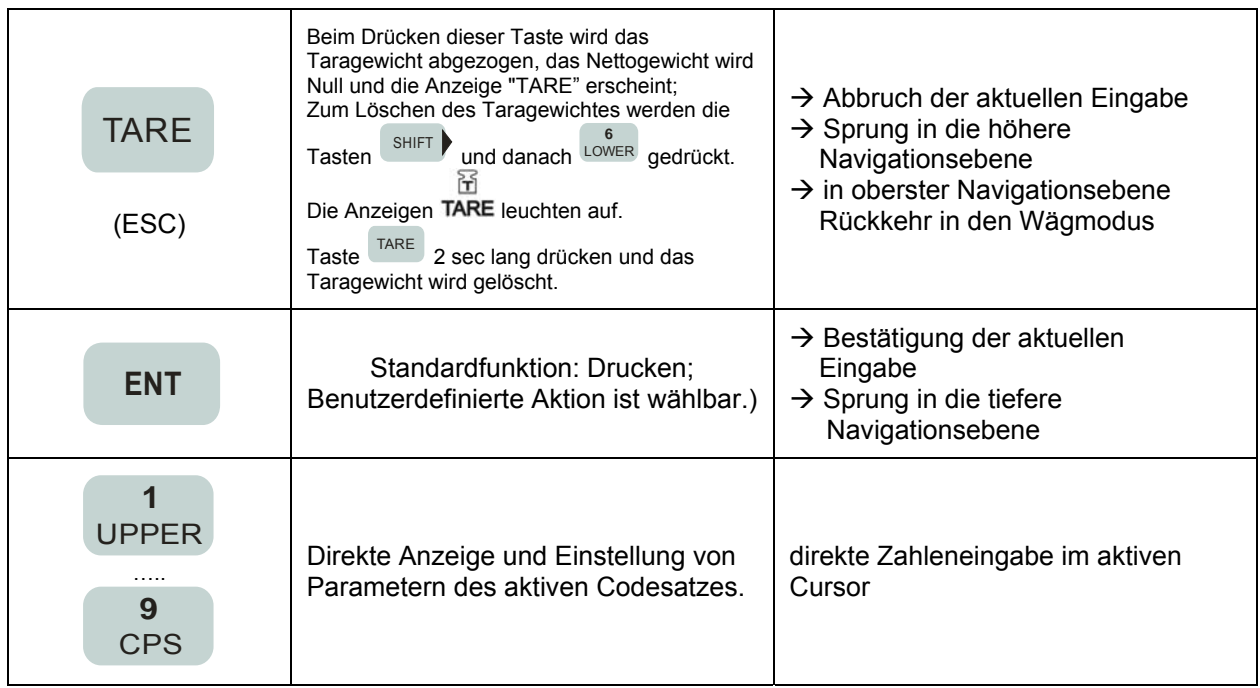

### **3. Rückansicht A810**

### **3.1. Rückwand**

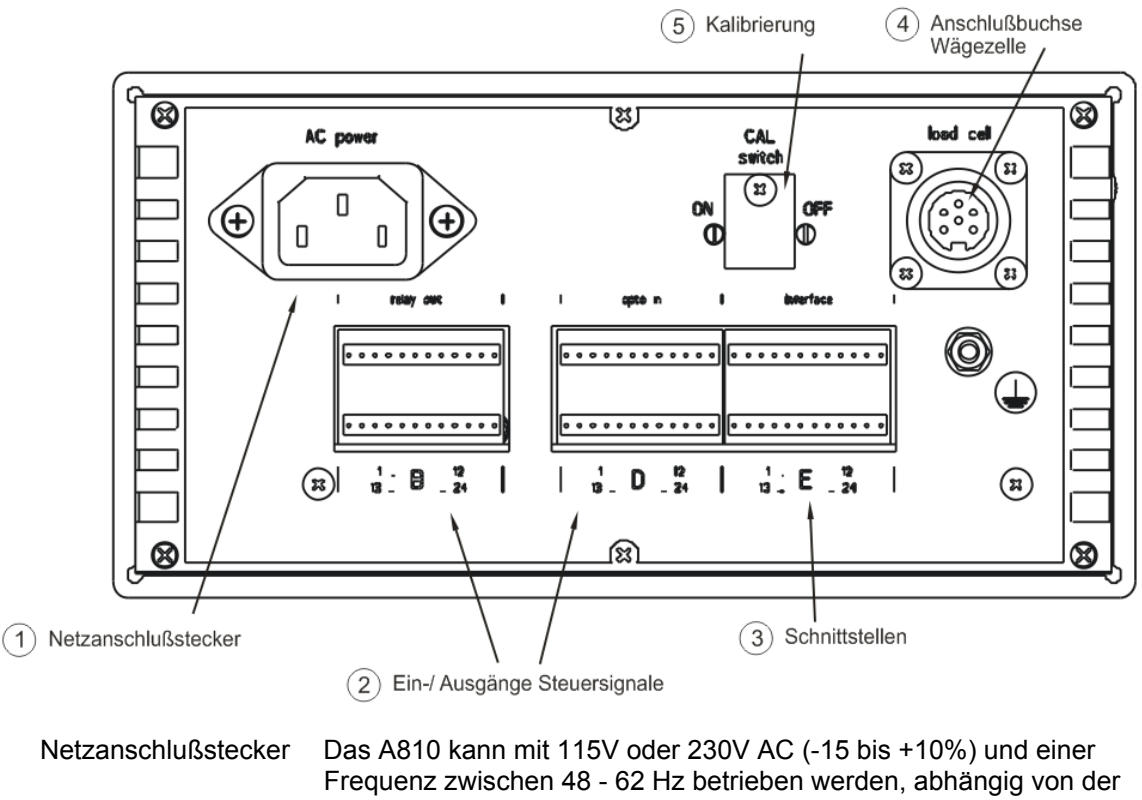

 Bestellung.  $\bigcap$ 

- Ein-/Ausgänge Steuersignale PIN-Zuordnung  $\circled{2}$
- Schnittstellen Stecker für RS232, TTY, RS485  $\circled{3}$
- Anschlussbuchse Wägezelle  $\binom{4}{}$
- Kalibriersperre  $\binom{5}{}$

## **3.2. Anschlussbelegung**

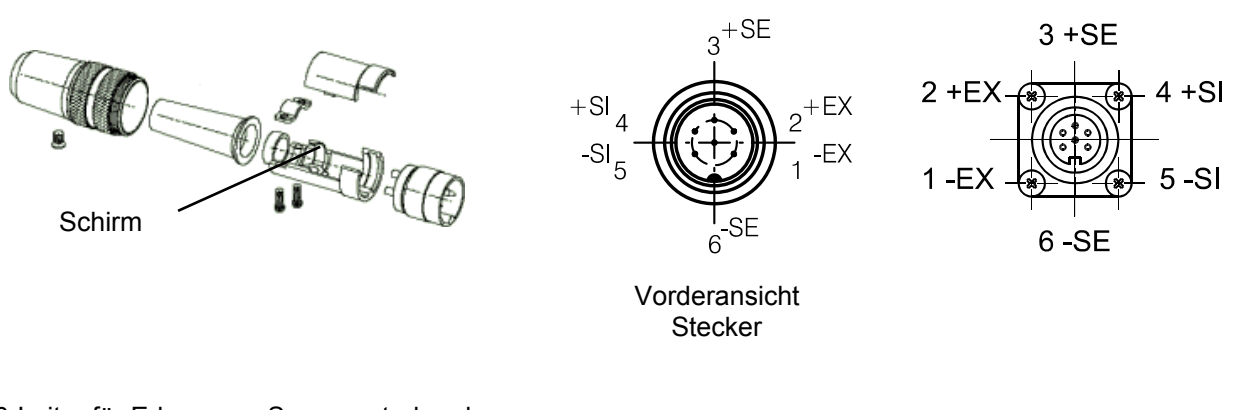

#### 6-Leiter für Erkennung Sensorunterbrechung:

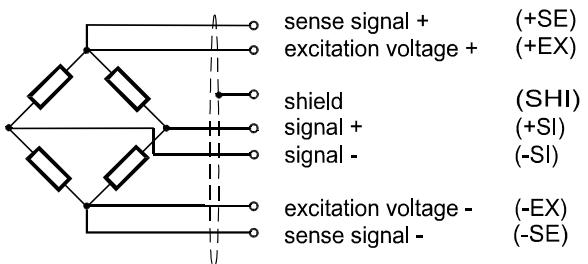

Bei 4-Leitertechnik sind im Kabelstecker die Kontakte 2/3 sowie 1/6 zu brücken

PIN-Zuordnung Steuersignal Ein-/Ausgangsstecker

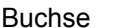

- A: Netzanschluß<br>B: Steuersignale
- Steuersignale Ausgang
- D: Steuersignale Eingang
- E: RS232, RS485, TTY- Schnittstelle, 4...20mA Normausgang

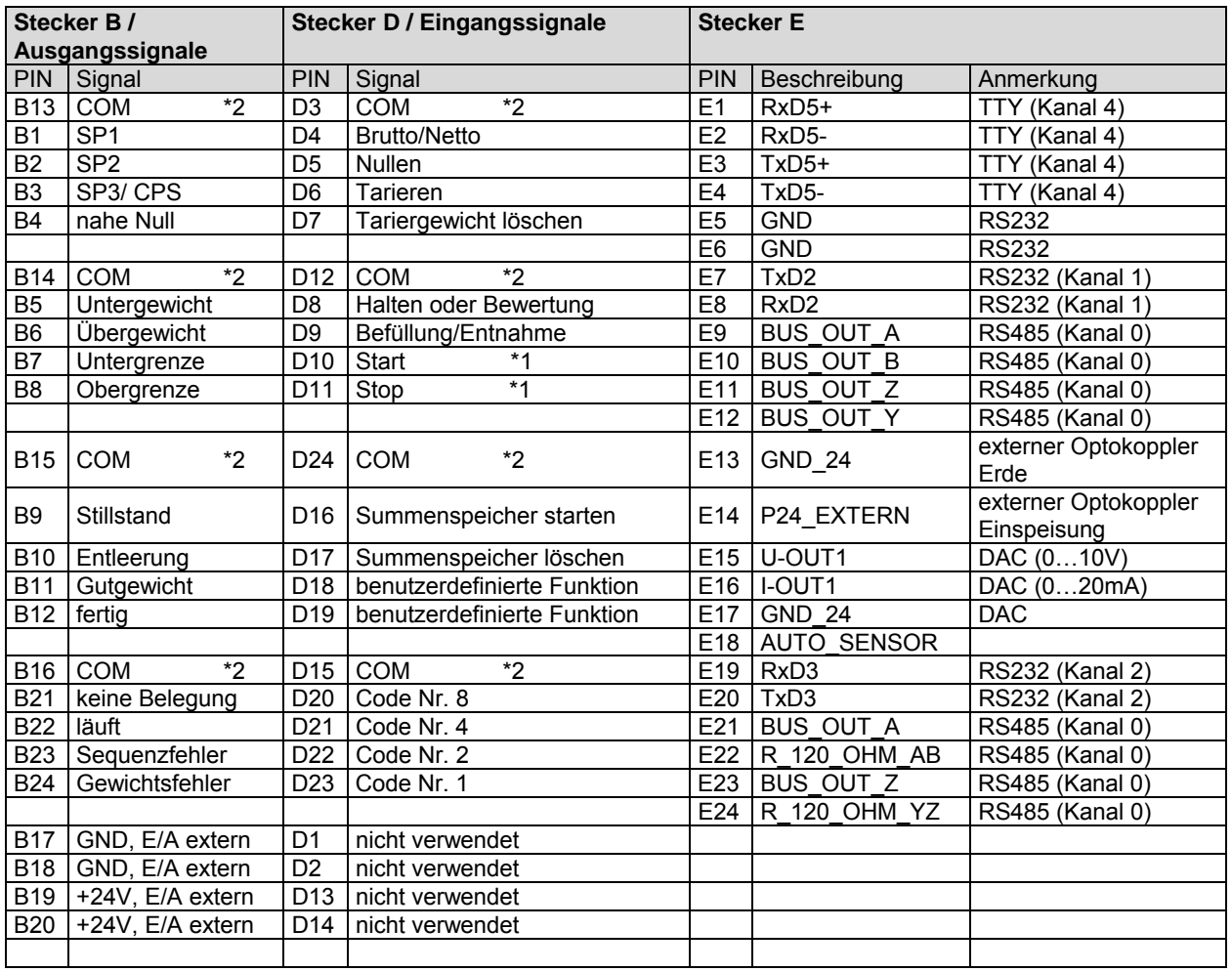

\*1 nur im Sequenz-Modus wirksam

\*2 COM-Klemmen sind intern nicht verbunden

Die Relaisausgänge (Stecker B) und Optoeingänge (Stecker D) können je nach der Position des internen Jumpers auf der Basisplatine entweder spannungsführend (aktiv) oder neutral (passiv) sein. Sowohl die Relaisausgänge als auch die Optoeingänge sind in vier Gruppen aufgeteilt. Jede Gruppe umfasst vier Signale mit gemeinsamen COM. Durch die Positionierung von Jumpern kann damit für jede Gruppe festgelegt werden, ob die Ein-/Ausgänge spannungsführend oder neutral sind.

#### **4. Übersicht Parametrierung**

Zur Parametrierung sind die folgenden Tasten zu drücken:

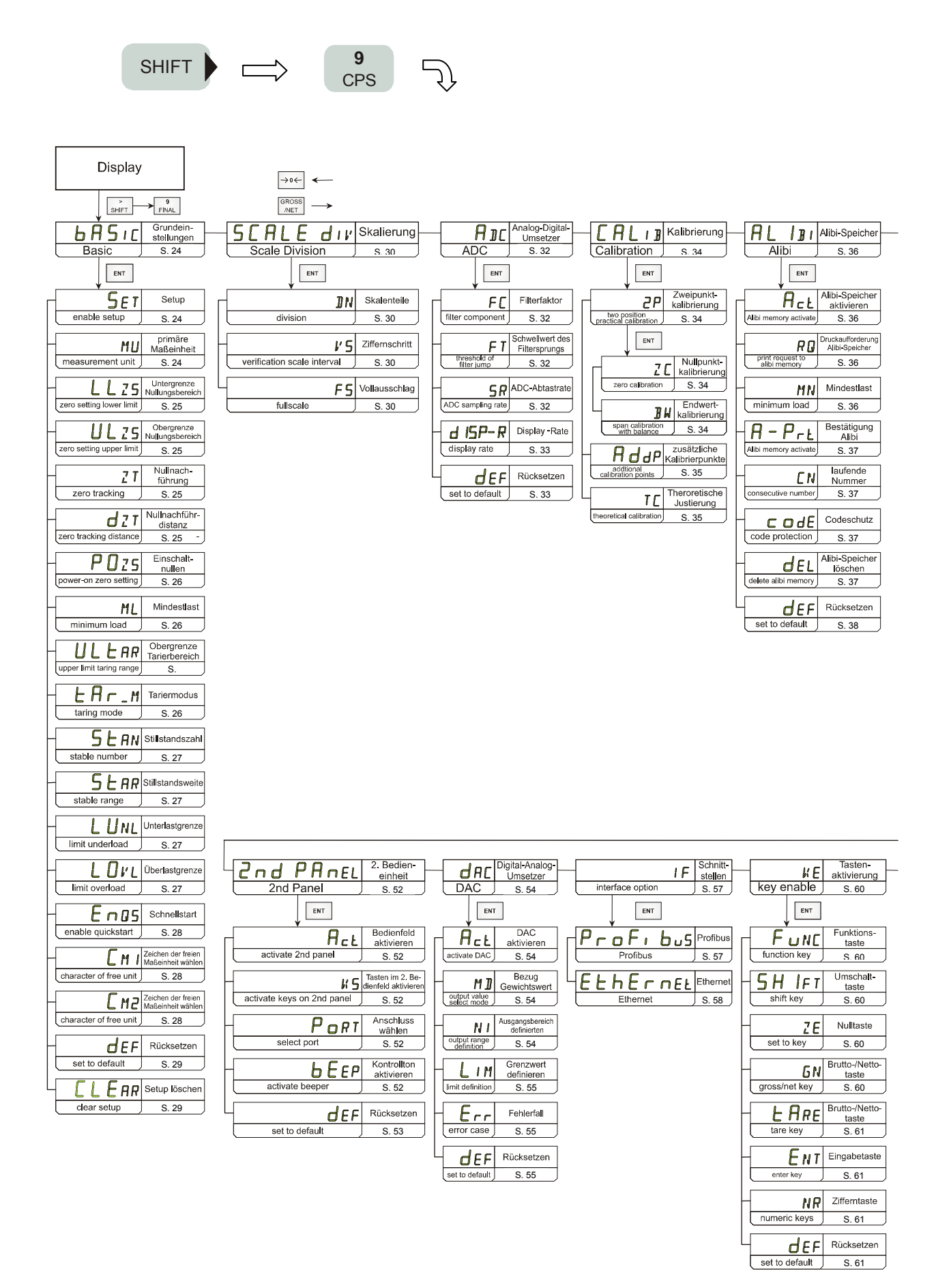

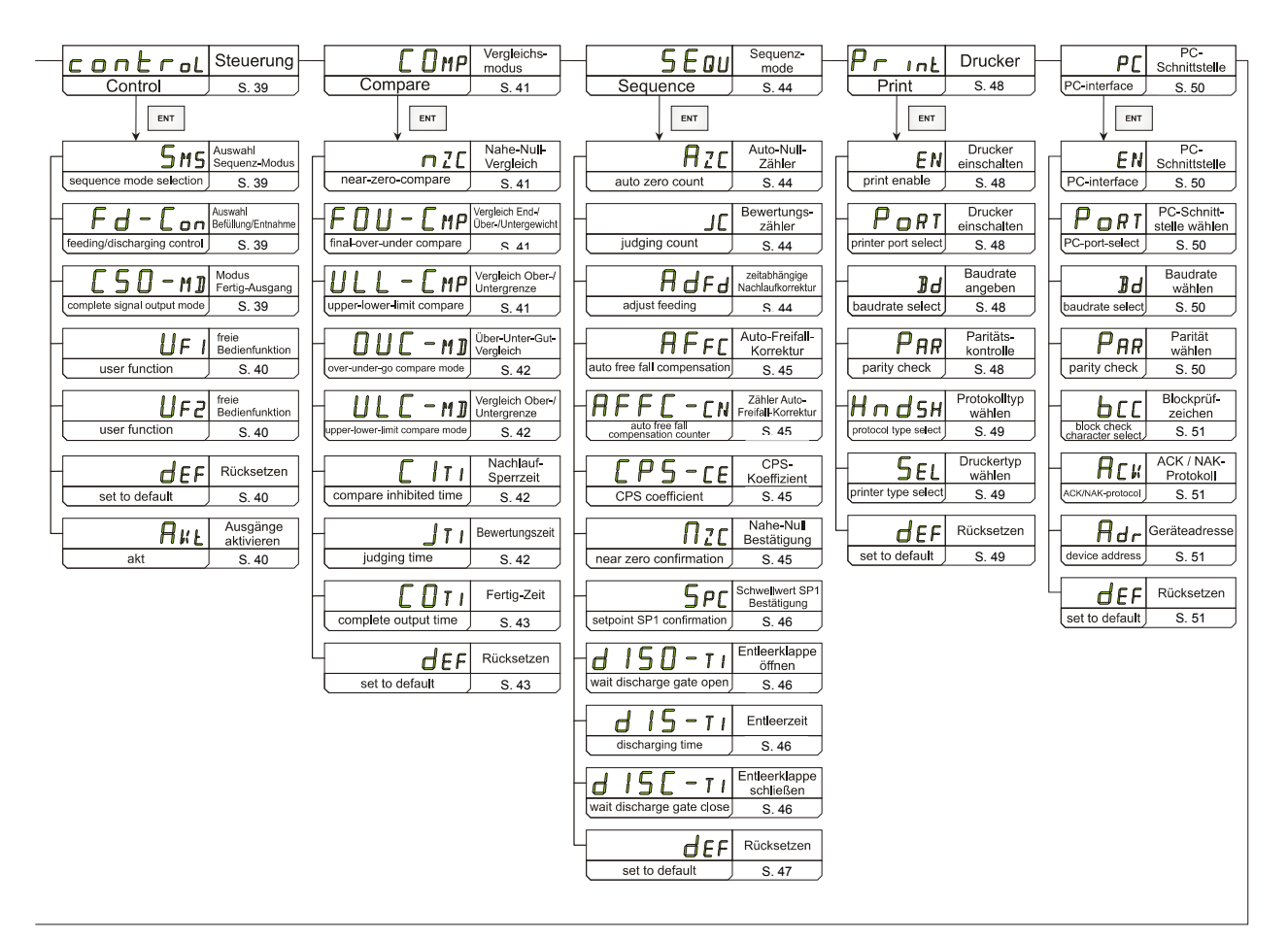

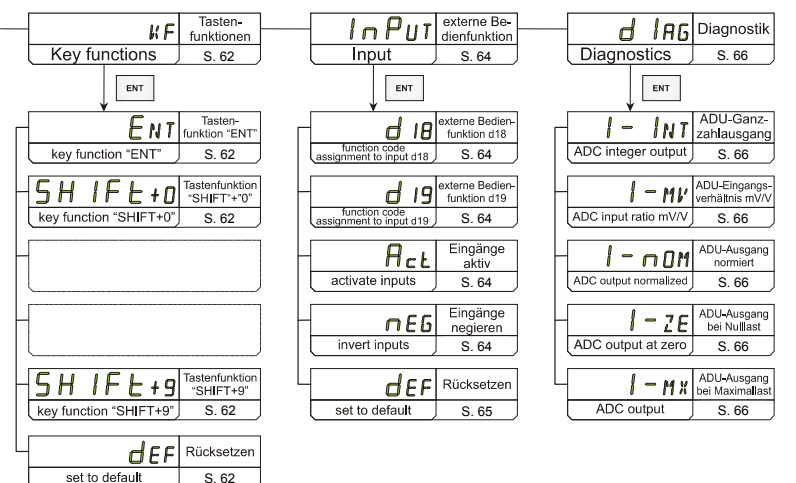

### **5. Anwendungshinweise**

#### **5.1. Kalibrieranweisung**

Im nachfolgenden Beispiel soll der Vollausschlag der Waage 100kg ( $\rightarrow$  "F5") betragen bei einer Auflösung von 0.01kg  $(\rightarrow \sqrt[1]{5})$ .

Ein Referenzgewicht von z. Bsp. 50kg steht zur Verfügung.

Die Waage ist angeschlossen.

Die Anzeige sollte ruhig stehen; d.h. die Statusleuchte  $\bigcup_{\Omega}$  aktiv sein. **STAB** 

- 1: Kalibriersperre CAL auf der Geräterückseite
	- CAL auf ON setzen,
	- A810 von der Versorgungsspannung trennen und wieder verbinden,
	- CAL auf OFF setzen.
- 2: Primäre Maßeinheit, kg' im Pfad " $b$ <sup>A5</sup>  $c^* \rightarrow$  .. "MU" setzen. Die Kalibrierung erfolgt mit dieser Einheit, welche nach jedem Wiedereinschaltvorgang in der Anzeige des A810 erscheint. Wenn der Bediener im Wägemodus zwischen Maßeinheiten wählen will, müssen diese Einheiten bei der Skalierung ebenfalls festgelegt werden. Es ist darauf zu achten, dass beide Vollausschlagwerte dem gleichen Gewicht entsprechen.
- 3: Bei unruhiger Anzeige die Filtereinstellungen ("AIL"  $\rightarrow$  "FL" und "FT") und die Stabilitätswerte ( $\rightarrow$  ... 5ERN und "5ERR") ggf. ändern. Ist der Wägewert unruhig, dann geht das Gerät nach versuchter Kalibrierung in die Fehlermeldung "Err 129".
- 4: Die Skalierung wird im Abschnitt "5ERLE d #" durchgeführt, in diesem Fall mit folgenden Einstellungen:

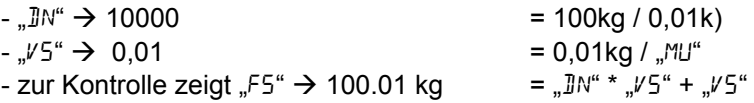

Der Bediener erkennt somit den Vollausschlag und die Auflösung auf einen Blick.

- 5: Die Kalibrierung wird im Abschnitt "[RL #]" durchgeführt. In den meisten Fällen reicht eine Zweipunktkalibrierung ( $\rightarrow$  " $P^{\alpha}$ ); anderenfalls muss mit zusätzlichen Kalibrierpunkten  $(\rightarrow \pi$ , Add<sup>p"</sup>) gearbeitet werden.
	- Die Waage entlasten und den Nullabgleich mit dem Parameter "ZE" durchführen.
	- Das Referenzgewicht aufsetzen, im Parameter " $\frac{1}{2}$  eintragen und den Lastabgleich durchführen.
- 6: Da der Kalibrierschalter CAL = OFF gesetzt ist, geht das Gerät nach dem Lastabgleich sofort in den Wägemodus über.

## **5.2. Theoretische Justierung**

Die theoretische Justierung (Pfad "ERL 13"  $\rightarrow$  ...."TE") wird zur Kalibrierung ohne Referenzgewicht genutzt. Man kann ein bekanntes Eingangsspannungsverhältnis einer Wägezelle in das A810 eingeben. Dieses Verfahren ist nicht so genau wie die Kalibrierung mit Referenzgewicht, weil das Ergebnis von den Toleranzen der Bauelemente und den Einbaubedingungen für die Wägezelle beeinflusst wird. Die Kalibriersperre muss wie zuvor gesetzt werden:

- $CAL = ON$
- A810 von der Spannungsversorgung trennen und wieder anschließen
- $-CAI = OFF$
- 1. Wenn dem Bediener das Eingangsspannungsverhältnis einer Wägezelle bekannt ist und er die Dosiersteuerung A810 austauschen möchte, dann sind diese Werte vorher zu notieren.

Diese Werte können aus dem Diagnosemenue einer kalibrierten Anlage genommen werden:

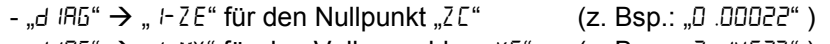

- "d  $IB5^{\circ} \rightarrow$  "  $I-MX^{\circ}$  für den Vollausschlag " $V5^{\circ}$  (z. Bsp.: " $P \cdot I4537^{\circ}$ )

Nach dem Austausch der Dosiersteuerung werden diese beiden Eingangsspannungsverhältnisse in das A810 eingegeben (Pfad "[RL  $B^* \rightarrow \ldots$ "TE"). Zunächst wird das bekannte Eingangsspannungsverhältnis für den Nullpunkt und danach für den Vollausschlag der Wägezelle eingegeben.

Das Gerät A810 ist nunmehr an diesen beiden Punkten justiert.

2. Wenn das A810 mit einer Wägezelle, deren Kennwert mit z. Bsp.: 0kg ... 100kg = 0mV/V ... 2mV/V bekannt ist, bei einer Auflösung von 0,01kg betrieben werden soll, dann ist wie folgt zu verfahren:

- Wägezelle anschließen, ggf. gebrauchsfertig montieren,

- Kalibrierschalter wie zuvor setzen;
- Werte " $MU^* \to kg$ , " $JIV^* \to 10000$ , " $V5^* \to 0.01$  setzen
- im Menue  $T \times \mathbb{R}^n$  is  $\mathbb{R}^n \to \mathbb{R}^n$  at the Wert für den Nullpunkt (=0,00000 mV/V) und den Vollausschlag (=2,00000 mV/V) eintragen,

Nach der Rückkehr in den Wägemodus wird die Nullanzeige nicht unbedingt "Nahe NULL" (Statusleuchte "NZ") sein.

In diesem Fall kann mit dem Setzen des Kalibrierschalters wie zuvor und Übergang in das Menue  $E = L^2 H^* \rightarrow E^* H^* \rightarrow E^* H^*$  der Nullpunkt korrigiert werden.

### **6. Vergleichsmodus**

### **6.1. Befüllungswägung**

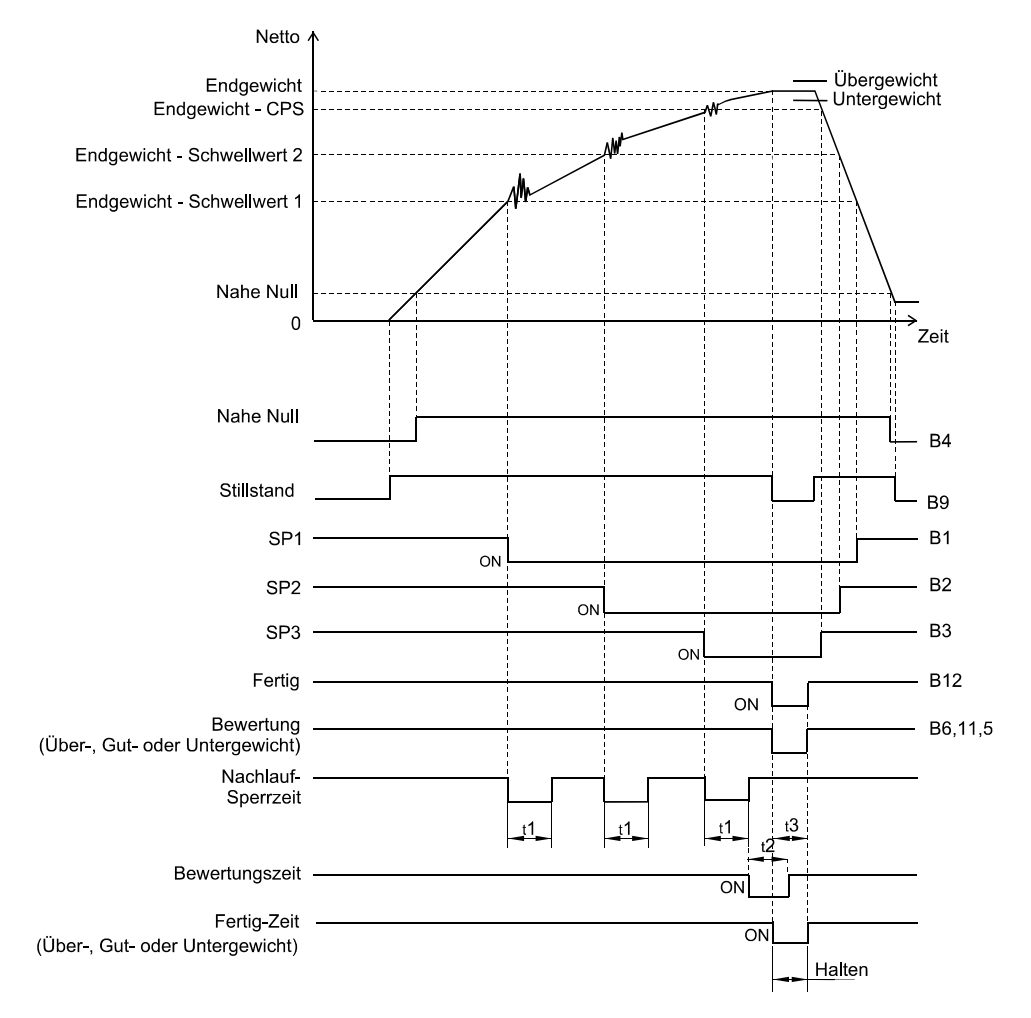

Die Dosiersteuerung A810 soll im "Vergleichsmodus" eine "Befüllungswägung" bewerkstelligen.

Alle zu vergleichenden Gewichtswerte, wie Nahe-Null, End-, Über- und Untergewicht, werden als "Nettowerte" verglichen.

Nach dem Erreichen der Schaltwerte für SP1, SP2 und SP3 soll eine "Nachlauf-Sperrzeit t1" aktiviert werden.

Der "Vergleich Über-, Gut- und Untergewicht" erfolgt, wenn der "Fertig-Ausgang" aktiviert ist.

Die "Fertig-Ausgang" ist für die "Fertig-Zeit t3" aktiviert, wenn der Schaltpunkt SP3 = CPS gesetzt, der Stillstand erreicht oder die "Bewertungszeit t2" abgelaufen ist.

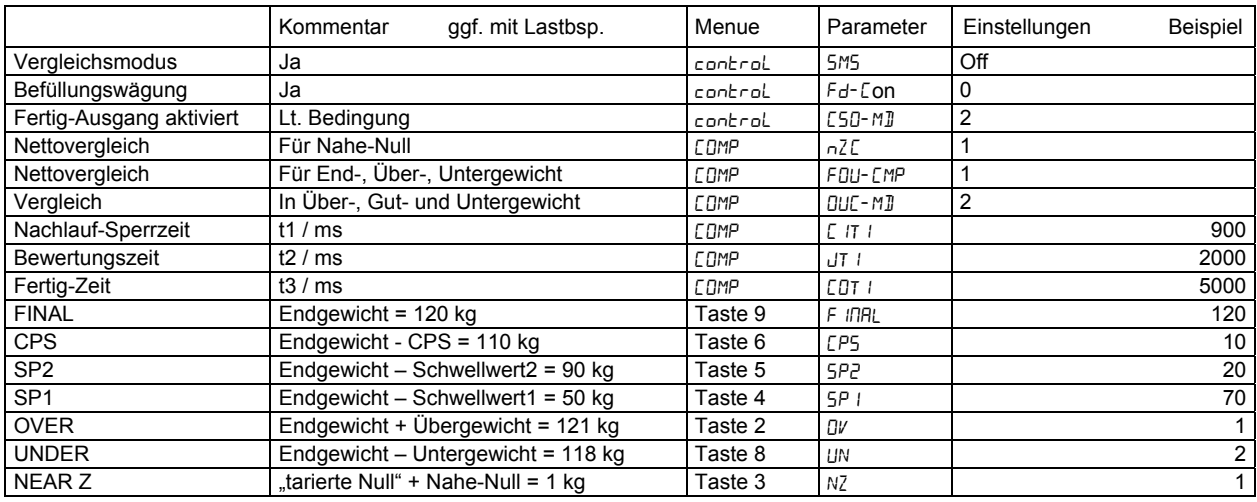

#### **6.2. Entnahmewägung**

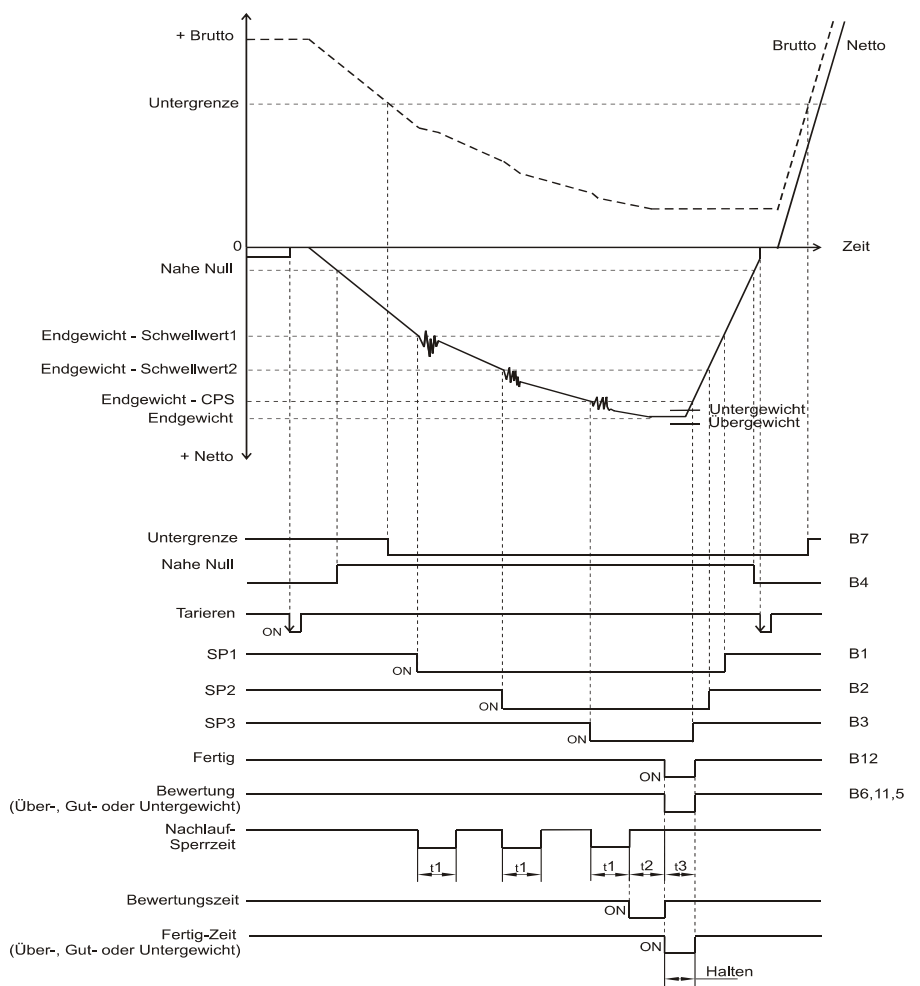

So genannte "Entnahmewägungen" sind ausschließlich im "Vergleichsmodus" möglich.

Die "Untergrenze" als Vorratsmaß für das zu entnehmende Endgewicht wird als "Bruttowert" festgelegt. "Nahe-Null; Endgewicht, Schwellwert1 (SP1), Schwellwert2 (SP2) und der CPS-Wert" sind positive Zahlen und werden als "Nettowerte" verglichen.

Jeweils nach Erreichen der Schaltwerte für SP1, SP2 und SP3 soll eine "Nachlauf-Sperrzeit t1" aktiviert werden.

Der "Vergleich Über-, Gut- und Untergewicht" erfolgt, wenn der "Fertig-Ausgang" aktiviert ist.

Die "Fertig-Ausgang" ist für die "Fertig-Zeit t3" aktiviert, wenn der Schaltpunkt SP3 = CPS gesetzt, der Stillstand erreicht oder die "Bewertungszeit t2" abgelaufen ist.

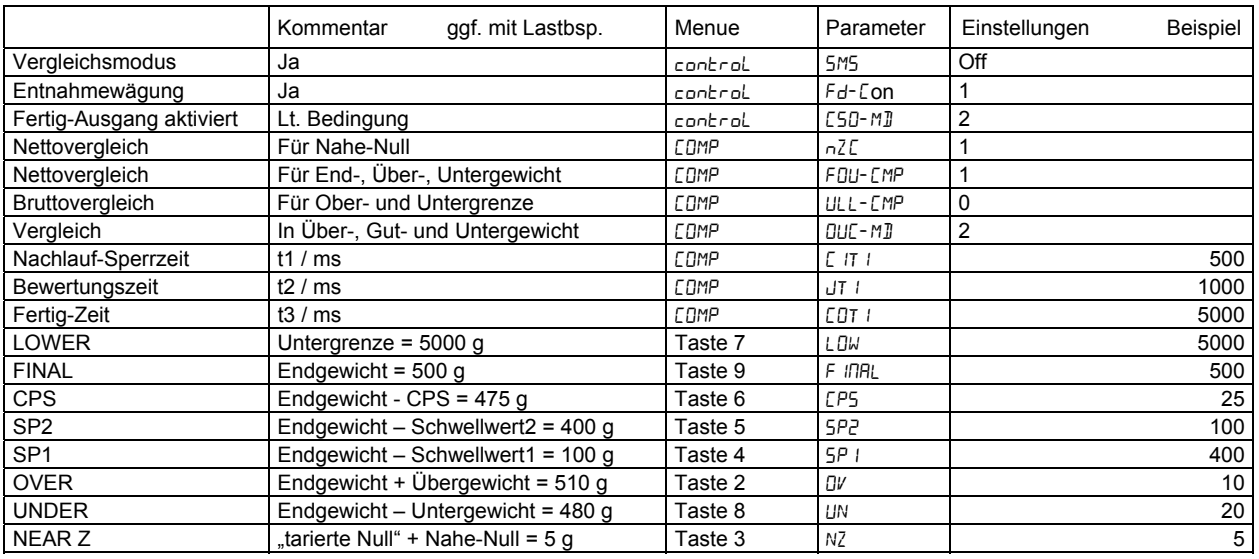

#### **7. Sequenzmodus**

Der "Sequenzmodus (control  $\rightarrow$  5.75 = On)" hat zum "Vergleichsmodus (control  $\rightarrow$  5.75 = Off)", nur dieser kann für Entnahmewägungen genutzt werden, einige Besonderheiten:

- der laufende Dosierprozess kann mittels Stopp-Signal (D11) gestoppt werden,
- mit dem Start-Signal (D10) wird bei erfüllter Nahe-Null ( $L \Box MP \rightarrow nZL = 0$  oder 1) das Tarieren beim Netto-Vergleich (FBU-EMP = 1) bzw. das Nullen beim Brutto-Vergleich (FBU-EMP = 0) automatisch (  $5EBU \rightarrow RZE = 1$  oder 2) ausgeführt.
- die Schaltsignale für SP1 , SP2 und SP3 werden mit dem Startsignal aktiviert,
- für schnelle Sequenzen kann die Bewertung ausgeschaltet ( $5EJU \rightarrow JE = 0$ ) werden,
- eine zeitabhängige automatische Nachlaufkorrektur kann gesetzt werden (5E0U  $\rightarrow$  RdFd = 0), um ausgehend vom Schaltpunkt SP3 den "Gutwert" über eine "Korrekturbefüllungszeit EFT i" zu erreichen,
- eine automatische Freifall-Korrektur kann gesetzt werden ( $5EJJ \rightarrow HFFL = On$ ), um ausgehend von den Ergebnissen der letzten Dosierung(-en) den "Gutwert" sicherer zu erreichen.

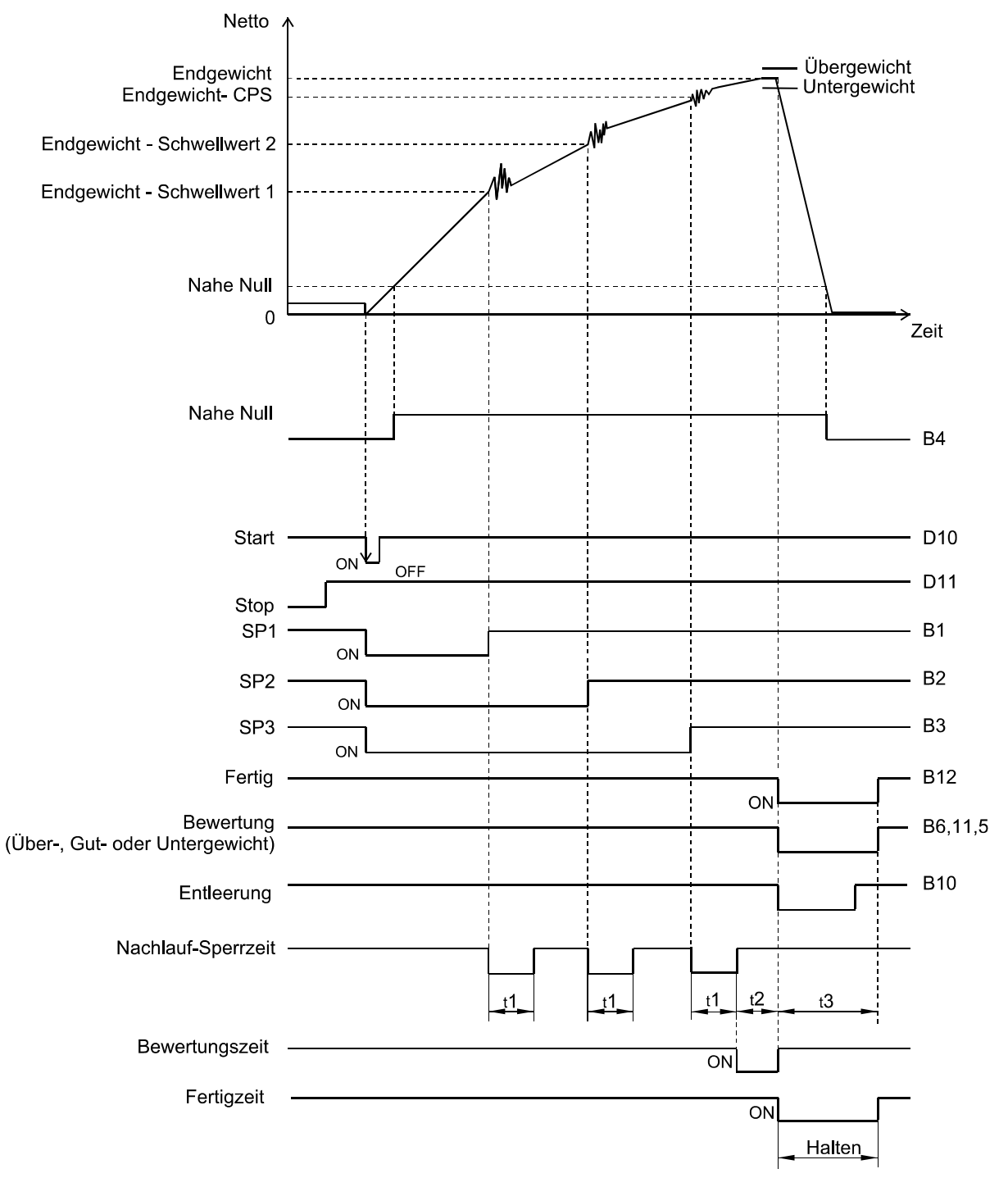

#### Einstellungen für nebenstehendes Diagramm

Die Dosiersteuerung A810 soll im "Sequenzmodus" arbeiten und "Bewerten".

Alle zu vergleichenden Gewichtswerte werden als "Nettowerte" verglichen.

Durch den Befehl "Start (D10)" soll das Nettogewicht auf "0" gesetzt werden.

Mit Erreichen der Schaltwerte (SP1, SP2 und SP3) soll eine "Nachlauf-Sperrzeit t1" aktiviert werden.

Der "Vergleich Über-, Gut- und Untergewicht" erfolgt immer, wenn der "Fertig-Ausgang" aktiviert ist. Die "Fertig-Ausgang" ist für die "Fertig-Zeit t3" aktiviert, wenn der Schaltpunkt SP3 = CPS gesetzt, der

Stillstand erreicht oder die "Bewertungszeit t2" abgelaufen ist.

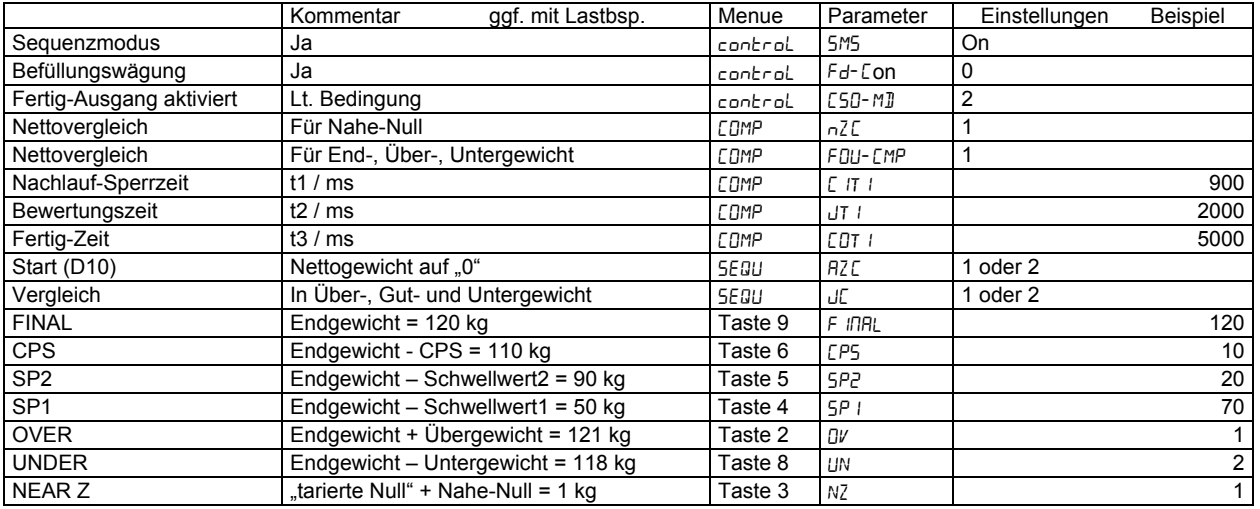

Zusätzliche Einstellungen für zeitabhängige automatische Nachlaufkorrektur

Im Anschluss an die Bewertungszeit t2 "JE !" wird das Signal SP3 (B3) zurückgesetzt und für eine Korrekturbefüllungszeit t4 "EFT i" die Materialzuführung bis zum Erreichen des "Gutgewichtes" (B11, wenn Endgewicht - Untergewicht überschritten) freigegeben.

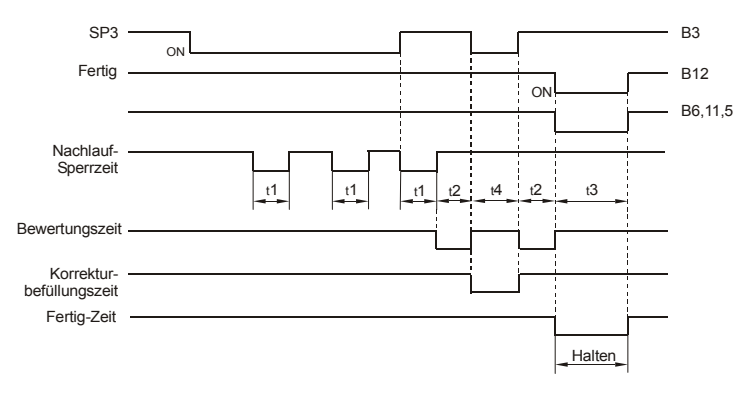

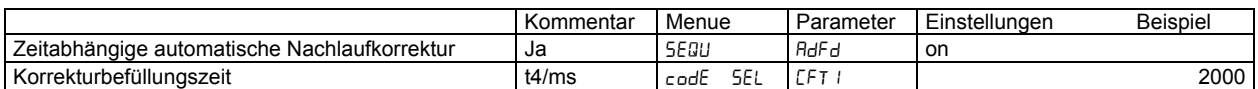

#### Zusätzliche Einstellungen für automatische Freifall-Korrektur (gewichtsabhängige Nachlaufkorrektur)

Der Schaltpunkt SP3 wird neu berechnet aus den Abweichungen der letzten Schüttung(-en). Dazu müssen ein "Wichtungswert EP5-EE" und ggf. eine "Mittelwertbildung RFFE-EN" der Abweichungen vom idealen Endgewicht eingeführt werden. Wenn eine Abweichung vom Endwert eine vorgegebene Grenze überschreitet, dann wird sie nicht berücksichtigt.

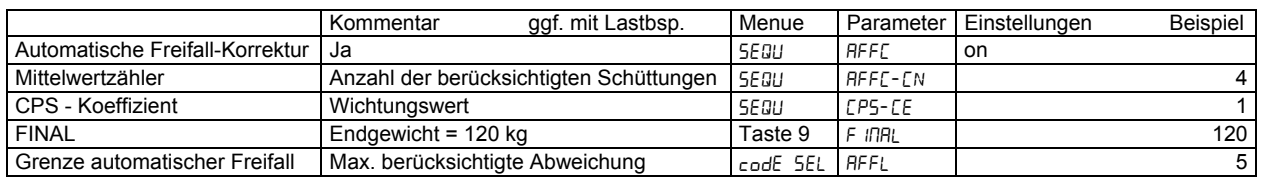

Seite 16 von 22 Technische Änderungen vorbehalten. 11/2010 **A.S.T. - Angewandte System Technik GmbH, Mess- und Regeltechnik** 

## **8. Bedienfunktionen**

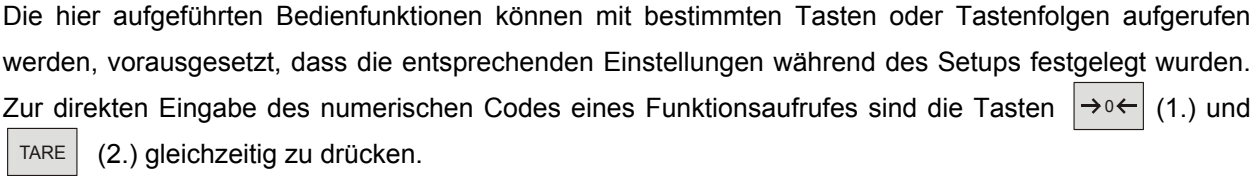

Allerdings kann nur eine Teilmenge aller möglichen Bedienfunktionen in einem Gerät genutzt werden.

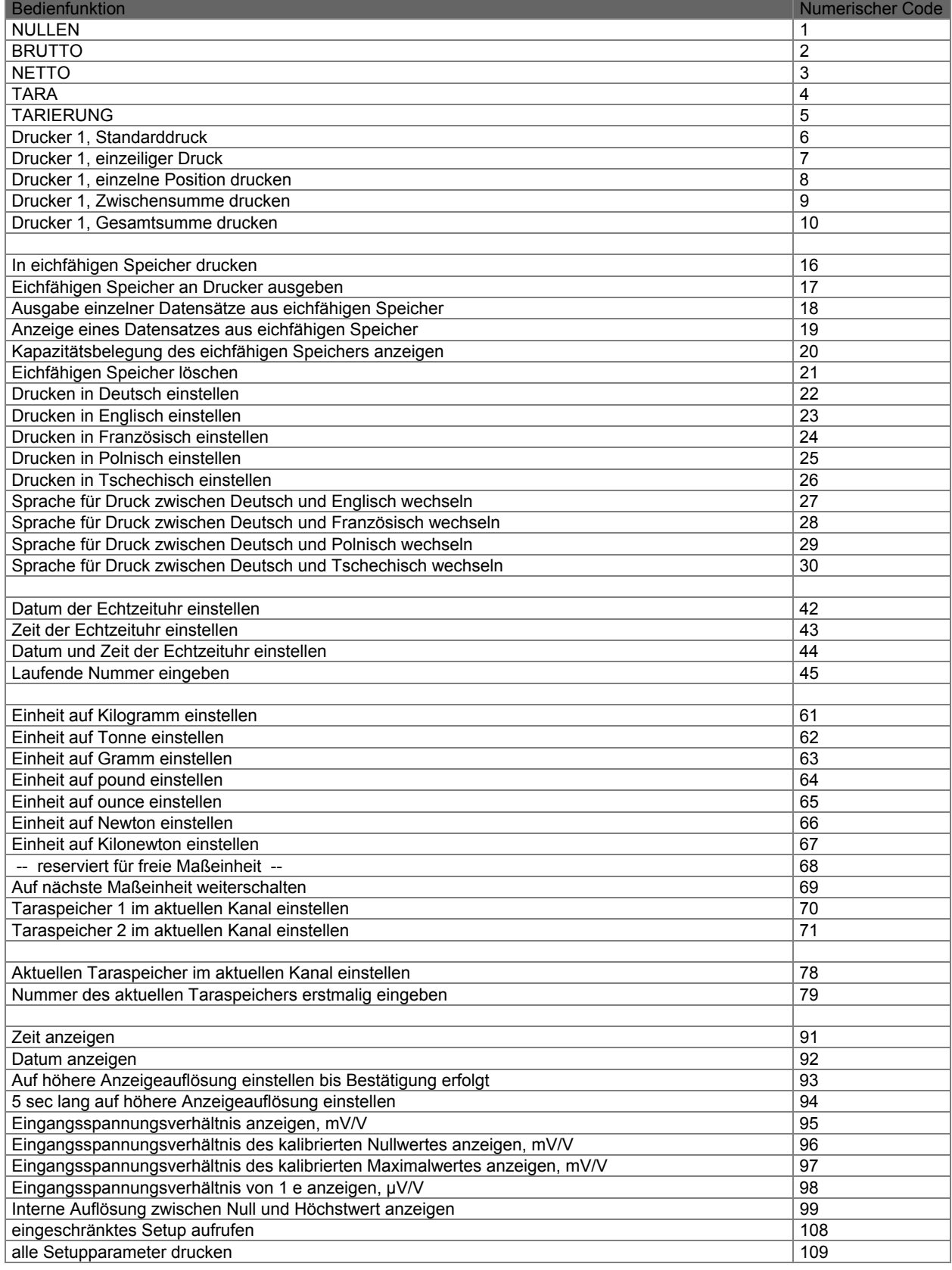

Technische Änderungen vorbehalten. 11/2010 Seite 17 von 22

**A.S.T. - Angewandte System Technik GmbH, Mess- und Regeltechnik** 

## **Betriebsanleitung für Dosiersteuerung A810**

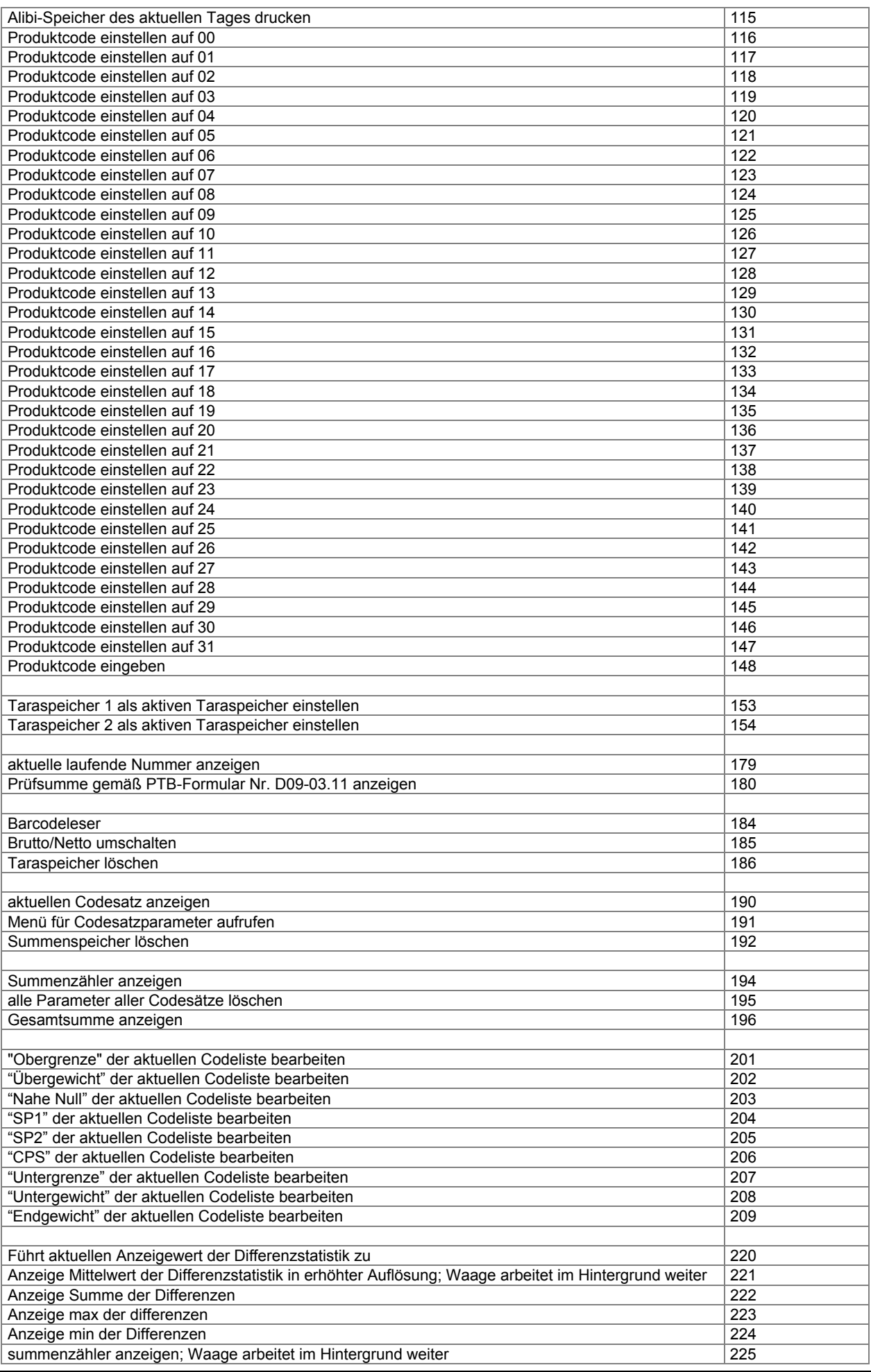

#### **9. Beschreibung der Fehlerzustände**

Bei Auftreten eines Fehlers wird am Gerät eine Fehlermeldung "Err" anstelle des Gewichts angezeigt. Außer den Meldungen Unterlast und Überlast ist jede Fehlermeldung durch Drücken der Taste "Nullen" (→0←) zu bestätigen. Je nach der Art des Fehlers wird der Betriebsablauf vom Gerät entweder neu gestartet oder fortgesetzt. Die Ursache des Fehlers ist zu suchen und bei erneutem Auftreten zu beseitigen. Im Pkt. 9 sind alle eventuellen Fehlermeldungen sowie die möglichen Fehlerursachen aufgeführt.

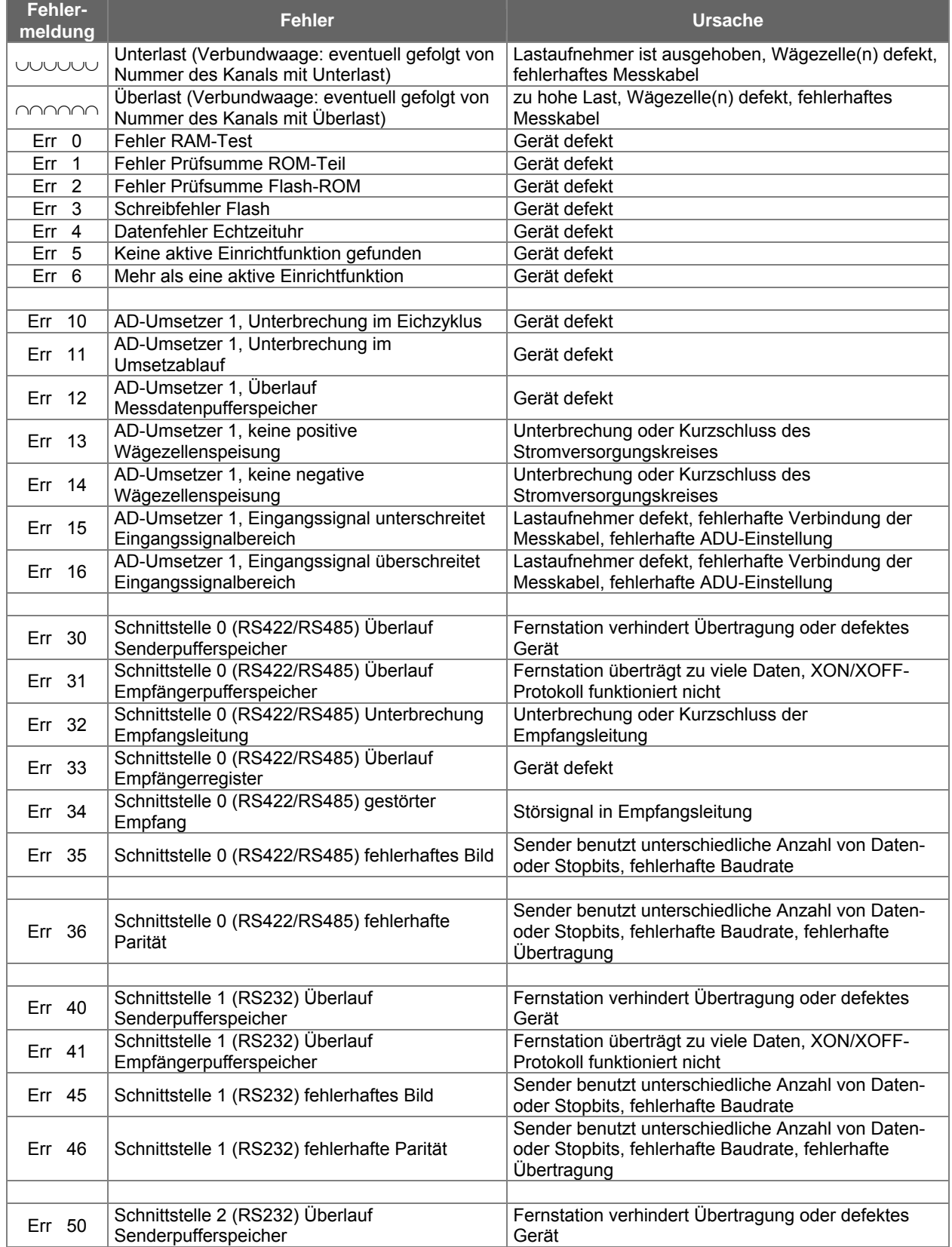

Technische Änderungen vorbehalten. 11/2010 Seite 19 von 22

**A.S.T. - Angewandte System Technik GmbH, Mess- und Regeltechnik** 

## **Betriebsanleitung für Dosiersteuerung A810**

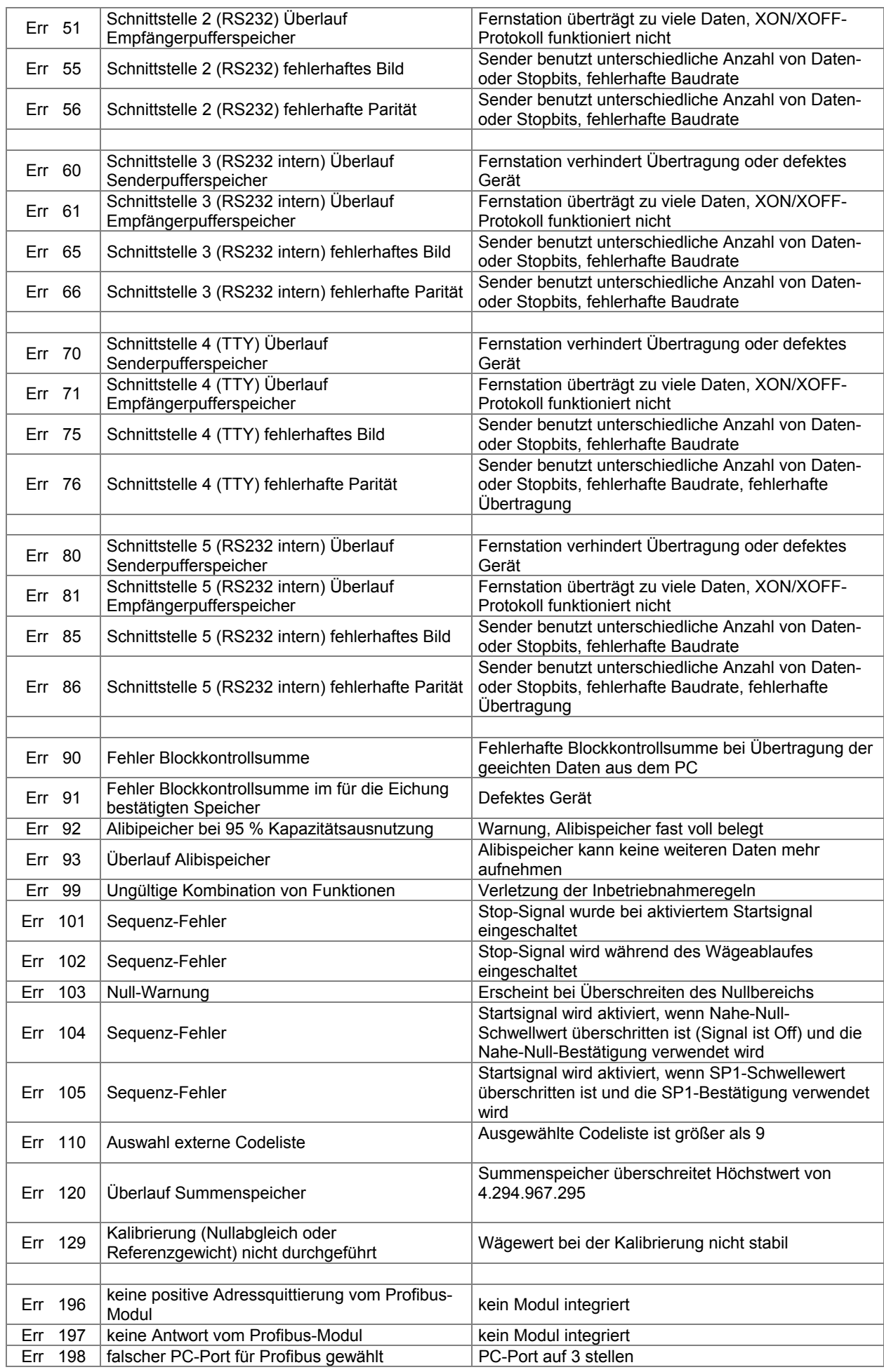

Seite 20 von 22 Technische Änderungen vorbehalten. 11/2010

#### **10. Konformitätserklärung**

ausdrücklich zugestanden.<br>agung werden vorbehalten

Welengabe sowie Verwieltsitigung dieser Unterlage, Verwertung und Mittellung ihres Inhaltes ist nicht gestattet, soweit nicht a<br>Zuwidenandlungen verpflichten zu Schadensersatz: Alle Rechte für den Fall der Palenterhäung od

#### A.S.T. - Angewandte System Technik GmbH **Mess- und Regeltechnik**

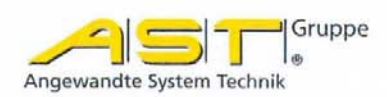

## EG-Konformitätserklärung **EC Declaration of Conformity**

No. 02/11

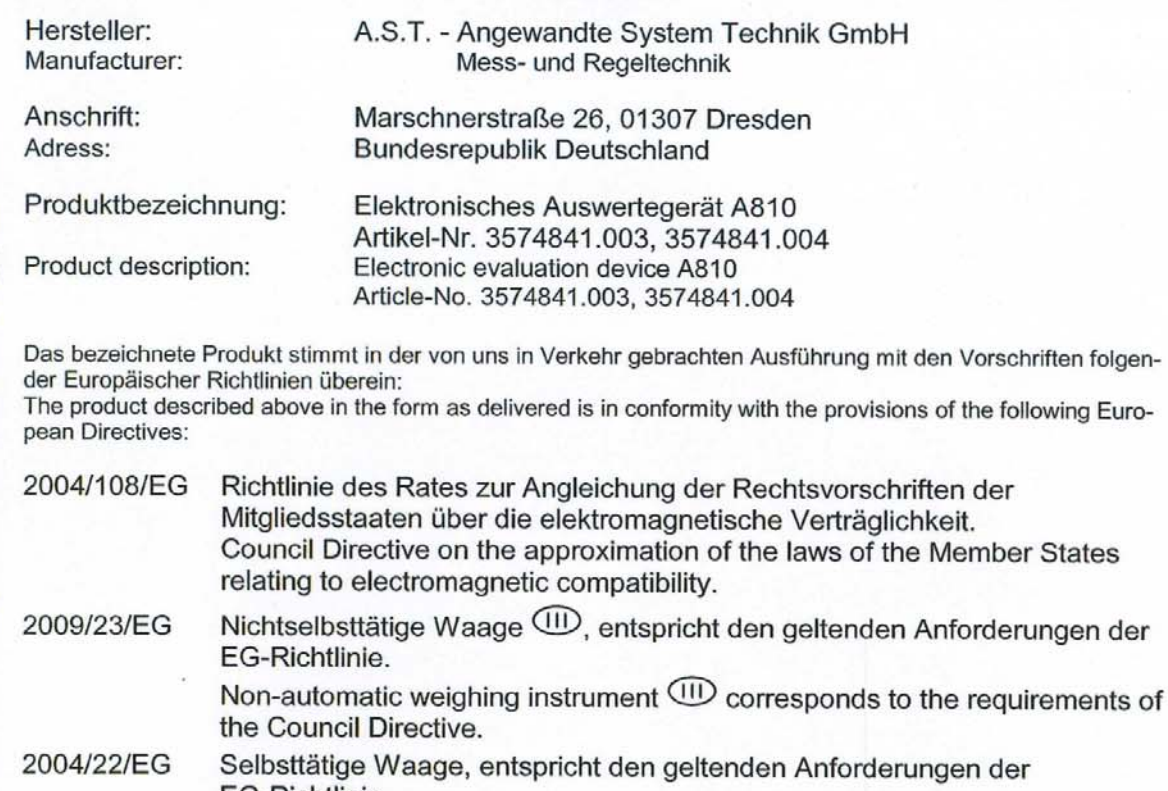

EG-Richtlinie. Automatic weighing instrument corresponds to the requirements of the Council Directive.

2006/95/EG Richtlinie des Rates betreffend elektrische Betriebsmittel zur Verwendung innerhalb bestimmter Spannungsgrenzen. Council Directive relating to electrical equipment to use within particular limits of voltage.

Dresden, den 01.02.2011

 $\hat{h}$  A. Heine &

gez. Dr. Beate Müller Kaufmännische Geschäftsführung

A.S.T. - Angewandte System Technik GmbH<br>Mess- und Regeltechnik Marschnerstraße 26 D-01307 Dresden

http://www.ast.de<br>Tel (0351) 44 55 30<br>Fax (0351) 4455-451

Geschäftsführer: Matthias Boeck HRB-Nr.: 5910 Kreisgericht Dresden

Bankverbindung: Ostsächsische Sparkasse Dresden BLZ 850 503 00<br>Konto 3120 1040 93

#### A.S.T. - Angewandte System Technik GmbH **Mess- und Regeltechnik**

# Anhang zur EG-Konformitätserklärung Annex A to the EC Declaration of Conformity

No. 02/11

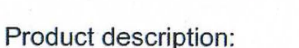

Produktbezeichnung:

Elektronisches Auswertegerät A810 Artikel-Nr. 3574841.003. 3574841.004 Electronic evaluation device A810 Article-No. 3574841.003, 3574841.004

Die Konformität mit der Richtlinie 2004/108/EG wird nachgewiesen durch die Einhaltung folgender harmonisierter Normen:

Conformity to the Directive 2004/108/EC is assured through the application of the following harmonised standards:

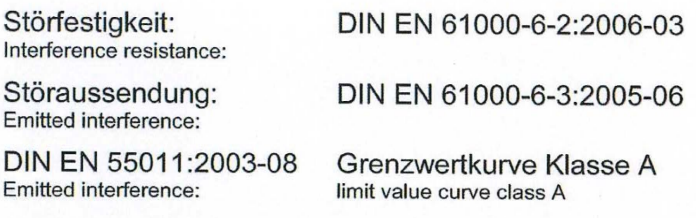

Die Konformität mit der Richtlinie 2009/23/EG wird nachgewiesen durch die Einhaltung folgender harmonisierter Normen:

Conformity to the Directive 2009/23/EC is assured through the application of the following harmonised standards:

DIN EN 45501:1992-11

Die Konformität mit der Richtlinie 2006/95/EG wird nachgewiesen durch die Einhaltung folgender harmonisierter Normen:

Conformity to the Directive 2006/95/EC is assured through the application of the following harmonised standards:

> DIN EN 61010-1:2002-08 DIN EN 60204-1:2007-06

Die Konformität mit der Richtlinie 2006/95/EG wird nachgewiesen durch die Einhaltung folgender nationaler Normen:

Conformity to the Directive 2006/95/EC is assured through the application of the following national standards:

DIN VDE 0701 T.200:2008-06 **BGV A3:2006** "Elektrische Anlagen und Betriebsmittel"

A.S.T. - Angewandte System Technik GmbH Mess- und Regeltechnik Marschnerstraße 26. D-01307 Dresden

http://www.ast.de Tel (0351) 44 55 30 Fax (0351) 4455-451

Geschäftsführer: **Matthias Boeck HRB-Nr.: 5910** Kreisgericht **Dresden** 

Bankverbindung: Ostsächsische Sparkasse Dresden BLZ 850 503 00 Konto 3120 1040 93

Seite - 2 -